## MethodCard MethodCard

## **Pipette MethodCard**

## Operating Instructions

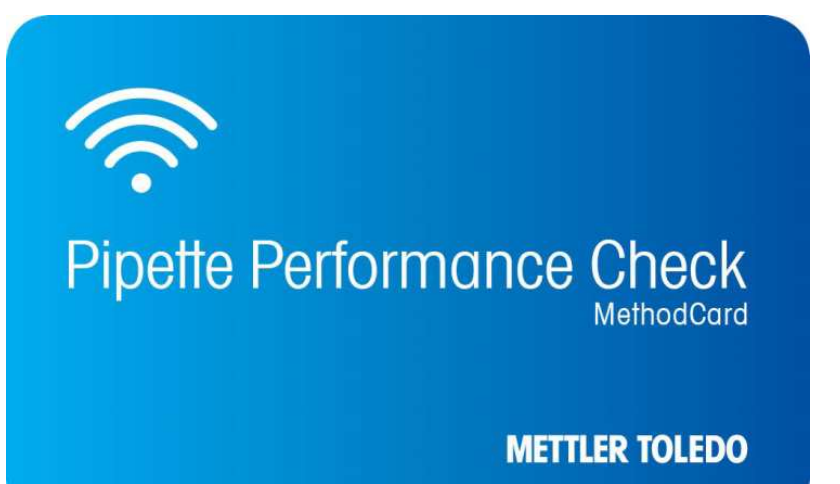

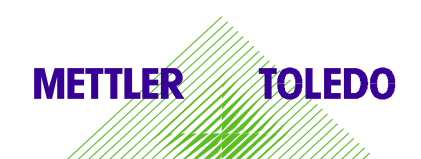

1. Download EasyDirect - Pipette Asset Management (PAM) - Software

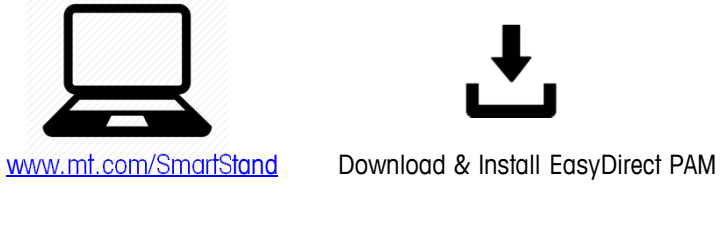

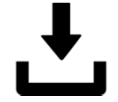

2. Connect RFID reader/writer to PC (see EasyDirect Manual)

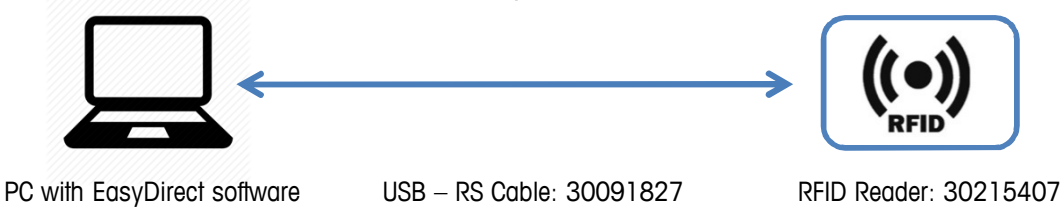

3. Define Method first, than write Method on Card (see EasyDirect Manual)

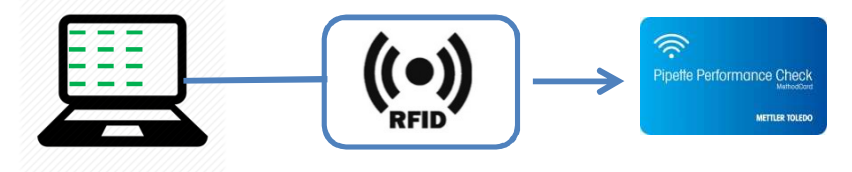

4. Hold card at XPE balance with RFID Reader (see XPE Balance Manual)

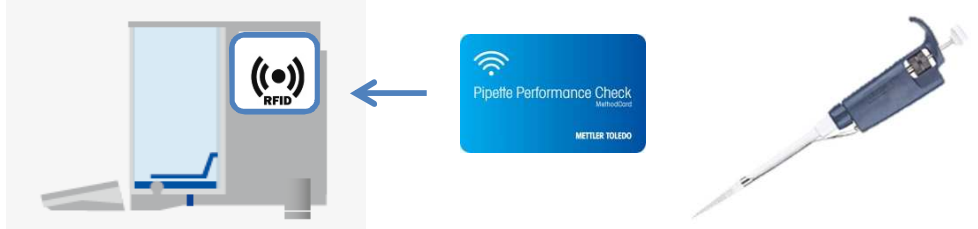

Follow instructions on the balance display to check the pipette

5. Edit or Delete Method: hold card at EasyDirect (see EasyDirect Manual)

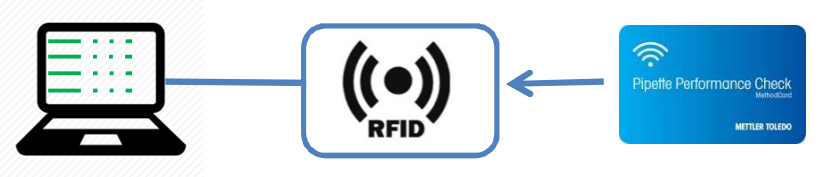

**Technical Data**: Card type NXP ICODE SLIX, Passiv RFID HF 13.56MHz, size 1024 bit, according to ISO15693.

**Mettler-Toledo Rainin, LLC** 7500 Edgewater Drive Oakland, California 94621 USA

© 2017 Mettler-Toledo Rainin, LLC

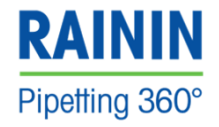

Subject to technical changes